## M-Ultra زارط يداحأ ةتباث صارقأ كرحم لشف فاقيإ نود ليدبتلل لباق ءارجإ - 4M240 UCS (CPAR (ةيزكرملا ةجلاعملا ةدحو - ليغشتلا Ï

## تايوتحملا

ةمدقملا ةيساسأ تامولعم <u>تارصتخملا</u> MoP لمع ريس دحاو ةتباث صارقأ كرحم لشف رتويبمكلا مداخ يف دحاو ةتباث صارقأ كرحم لشف ةبسوحلا ةدقع يف ةفاضتسملا ةيضارتفال قزهجأل ديدحت ةحصلا تاصوحف مكحتلا ةدحو مداخ ىلع دحاو ةتباث صارقأ كرحم لشف <u>OSD ةبسوح مداخ ىلء دحاو ةتباث ص|رقأ كرحم لشف</u> <u>OSPD مداخ ىلء دحاو ةتباث ص¦رقأ كرحم لشف</u>

## ةمدقملا

يف بيع ملI (HDD) ةتباثلI صارقألI كرحم لIدبتسIل ةبولطملI تاوطخلI دنتسملI اذه فصي .M-Ultra دادعإ يف مداخ

CPAR ةرادإب ESC موقي ال ثيح NewTon رادصإ تاذ OpenStack ةئيب ىلع ءارجإلا اذه قبطني .OpenStack ىلع هرشن مت يذلا (VM (يرهاظلا زاهجلا ىلع ةرشابم CPAR تيبثت متيو

# ةيساسأ تامولعم

هتحص نم ققحتلاو اقبسم هعيمجت مت ةلقنتملا تانايبلا مزحل يزكرم لح وه Ultra-M وه VNF). OpenStack) ةيرهاظلا ةكبشلا فئاظو رشن طيسبتل مميمصت مت ايضارتفا :ةيلاتلا دقعلا عاونأ نم نوكتيو M-Ultra ل (VIM (ةيرهاظلا ةيساسألا ةينبلا ريدم

- ةبسوح ●
- (ةبسوحلا OSD (ةبسوحلا تانئاكلا نيزخت صرق ●
- طباض ●
- (OSPD (ريدملا OpenStack يساسألا ماظنلا ●

هذه يف ةينعملا تانوكملاو M-Ultra ةينقتل ىوتسملا ةيلاع ةيرامعملا ةينبلا حيضوت مت :ةروصلا

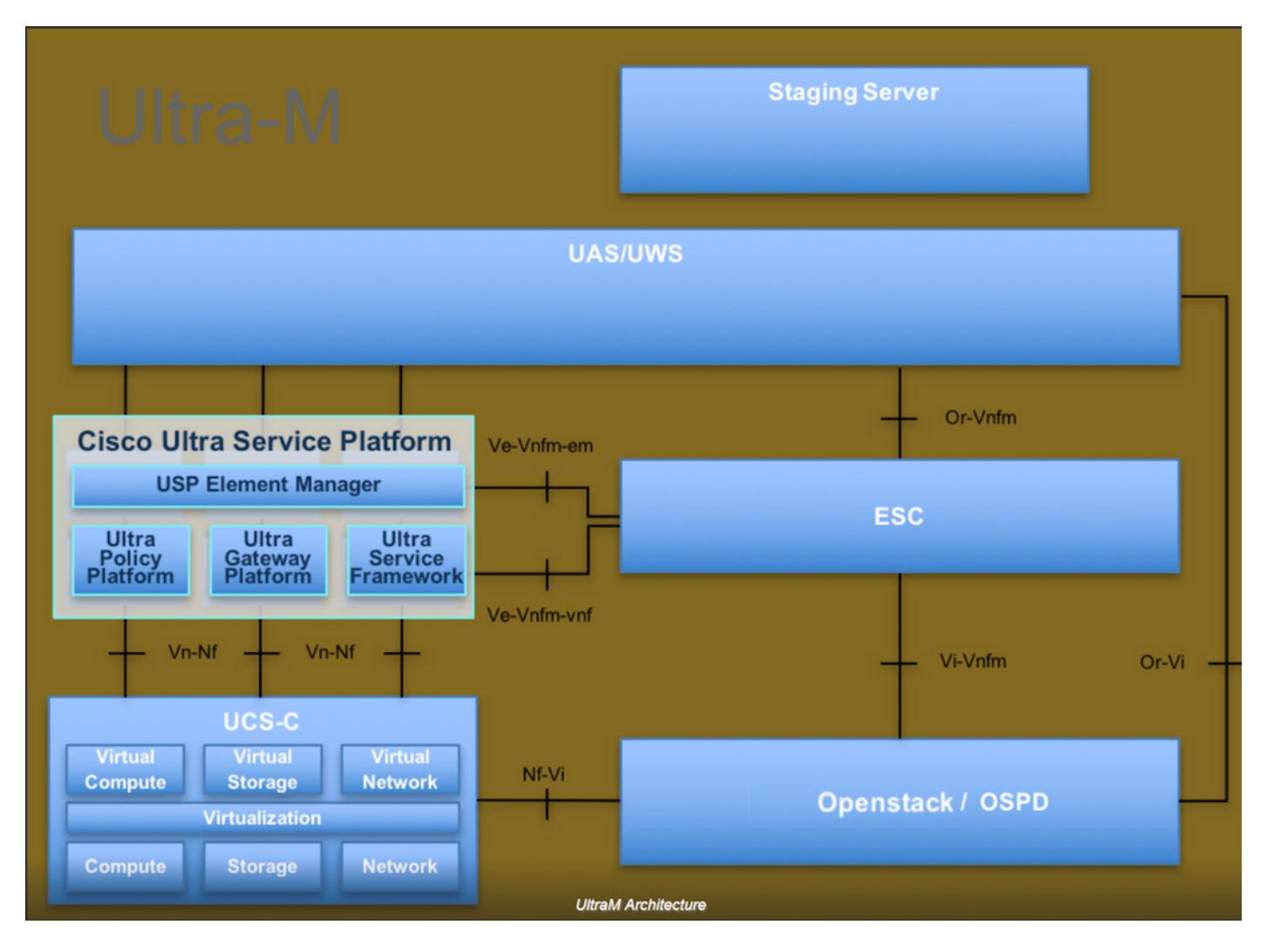

لصفي وهو يساسألا M-Ultra Cisco ماظن ىلع نيعلطملا Cisco دارفأل صصخم دنتسملا اذه .OSPD مداخ لادبتسإ تقو يف OpenStack ىوتسم ىلع اهذيفنت متيل ةبولطملا تاوطخلا

.دنتسملا اذه يف ةدراول| تاءارجإل| ديدحتل Ultra M 5.1.x رادصإل| يف رظنل| متي :<mark>ةظحالم</mark>

## تارصتخملا

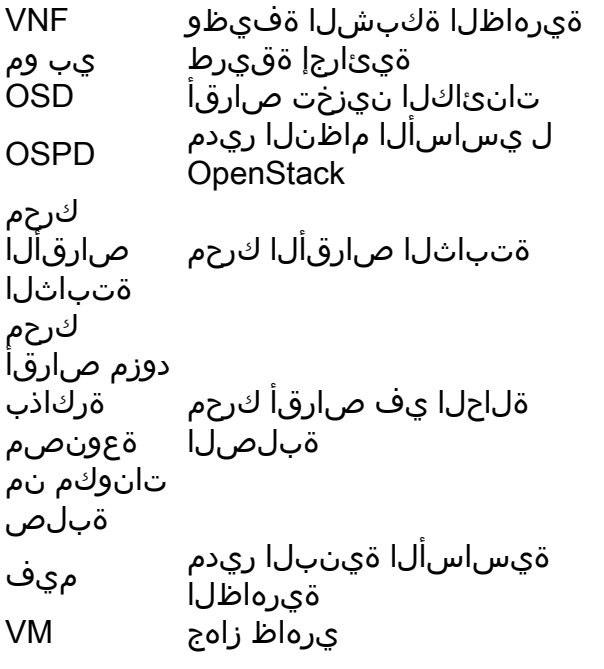

## MoP لمع ريس

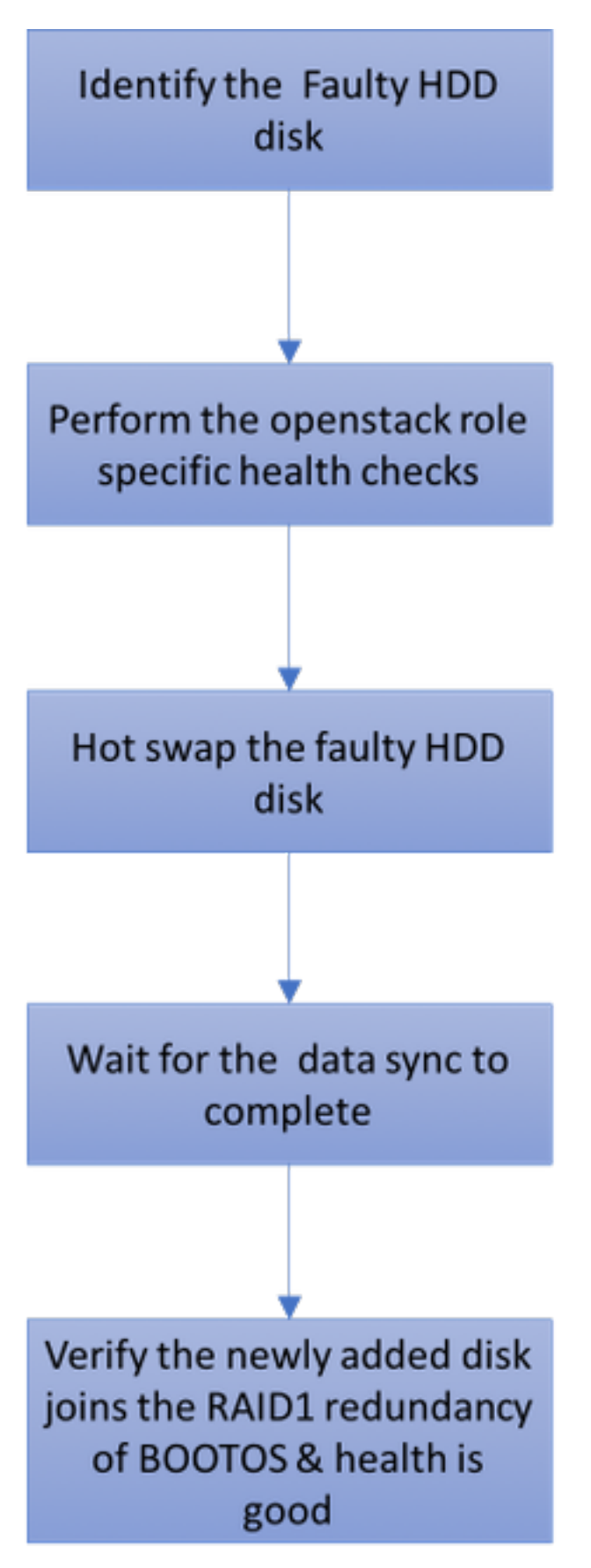

# دحاو ةتباث صارقأ كرحم لشف

- ةئيوت يف ديومت صرقك لـمعلل ةتباث صارقا يكرحمب Baremetal مداخ لك ديوزت متي .1 RAID ىوتسملا نم راركت دوجول ارظنو ،دحاو ةتباث صارقأ كرحم لطعت ةلاح يف 1. RAID .ليغشتلا فاقيإ نود بيعملا ةتباثلا صارقألا كرحم ليدبت نكمي 1،
- ل|د<u>بتس|</u> :نم UCS C240 M4 مداخ ىلع بيءم نوكم ل|دبتس| ءارج| ىل| عوجرل| نكمي .2 .[مداخلا تانوكم](/content/en/us/td/docs/unified_computing/ucs/c/hw/C240M4/install/C240M4/replace.html#15684)
- بيعملا ةتباثال صارقأل اكرحم ليدبت متي ،دحاو ةتباث صارقأ كرحم لطعت ةلاح يف .3 يساسألا جارخإل|و ل|خدإل| م|ظن ةيقرت ءارجإ مزلي ال مث نمو ،ليغشتل| فاقيإ نود طقف .ةديدجل| صارق|ل| ل|دبتس| دعب (BIOS)
- رمألا قرغتسي دق .صارقألا نيب تانايبلا ةنمازم راظتنا بجي ،صارقألا لادبتسإ دعب .4 .لامتكالل تاعاس
- موقي نأ Baremetal 4M240 UCS مداخل نكمي ،(M-Ultra (OpenStack ىلع مئاقلا لحلا يف 5. تاوطخلا نوكت .OSPD و ،مكحتلا ةدحو ،OSD رتويبمك ،ةبسوحلا :راودألا هذه نم دحاوب يه هذه مداخلا راودأ نءم لك يف ةتباثلI صارقألI كرحم يف دحاو لطع ةجلاعمل ةبولطملI عيرسلا ليدبتال لبق اهؤارجإ بجي يتلا ةحصلا تاصوحف انه مسقلا فصيو ،اهسفن .صرقلل

## رتويبمكلا مداخ يف دحاو ةتباث صارقأ كرحم لشف

- لمعت يتلاو ،UCS 240M4 يف ةتباثلI صارقIل تاكرحمب لطع ثودح ةظحالم ةلاح يف .1 ةيلمع ذيفنت لبق هذه تانايبلا ةمالس تاصوحف ءارجإب كيلعف ،ةبسوح ةدقعك .بيعملا صرقلل عيرسلا ليدبتلا
- ةلاح ةحص نم ققحتل|و مداخل| اذه ىلع اهليءغشت متي يتل| VM ةزهج| ىلع فرعتل| .2 .فئاظولا

### ةبسوحلا ةدقع يف ةفاضتسملا ةيضارتفالI ةزهجألا ديدحت

اهنأ نم قيقحتل|و رت<code>و</code>يبمكل| مداخ ىلء ةفاضتسمل| (VM) ةيض|رتفال| ةزهجأل| يلء فرعتل| .ليغشتلا ديقو ةطشن

[stack@director ~]\$ nova list | 46b4b9eb-a1a6-425d-b886-a0ba760e6114 | AAA-CPAR-testing-instance | pod2-stack-compute-4.localdomain |

### ةحصلا تاصوحف

.(OS) ليغشتال ماظن يوتسم يف hthiciscoAr/bin/arstatus/ رمأل ليغشتب مق 1. ةوطخل ا $\,$ 

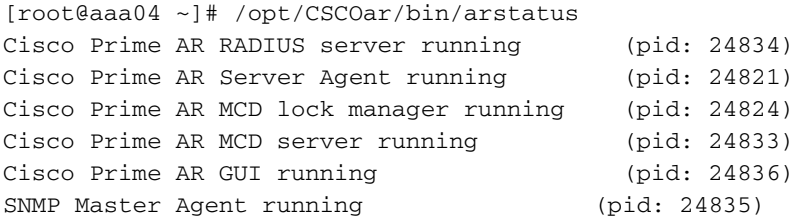

```
[root@wscaaa04 ~]#
لخدأو ليءشت لا ماظن يوتسم ىلء opt/ciscoAr/bin/regcmd/ رمألا ليءشتب مق .2 ةوطخلا
نم 10 يه (CPAR (ةيزكرملا ةجلاعملا ةدحو ةيامح ةيامح نأ نم ققحت .لوؤسملا دامتعا تانايب
.تجرخ يتلا (CPAR) ةيزكرملI ةجلIعملI ةدحوب ةصاخلI (CLI) رماوألI رطس ةهجاوو 10
```

```
[root@aaa02 logs]# /opt/CSCOar/bin/aregcmd
Cisco Prime Access Registrar 7.3.0.1 Configuration Utility
Copyright (C) 1995-2017 by Cisco Systems, Inc. All rights reserved.
Cluster:
User: admin
Passphrase:
Logging in to localhost
[ //localhost ]
     LicenseInfo = PAR-NG-TPS 7.2(100TPS:)
                   PAR-ADD-TPS 7.2(2000TPS:)
                   PAR-RDDR-TRX 7.2()
```
PAR-HSS 7.2()

Radius/

```
 Administrators/
Server 'Radius' is Running, its health is 10 out of 10
\rightarrow \rightarrow \rightarrow \rightarrow \rightarrow \rightarrow
```
لماع تال|صتإ عيمج ءاشنإ نم ققحتل|و GREP **رطقب | netstat ر**مأل| ليغشتب مق .3 ةوطخل| .(DRA) رطقل| هيجوت

نم لقا ددع ضرع مت اذإ .رطقلا طباور دوجو عقوتي ثيح ةئيبل وه انه روكذملا جتانلا .ليلحتلا ىلإ جاتحي يذلا DRA نع الاصفنا لثمي كلذ نإف ،تاطابترالا

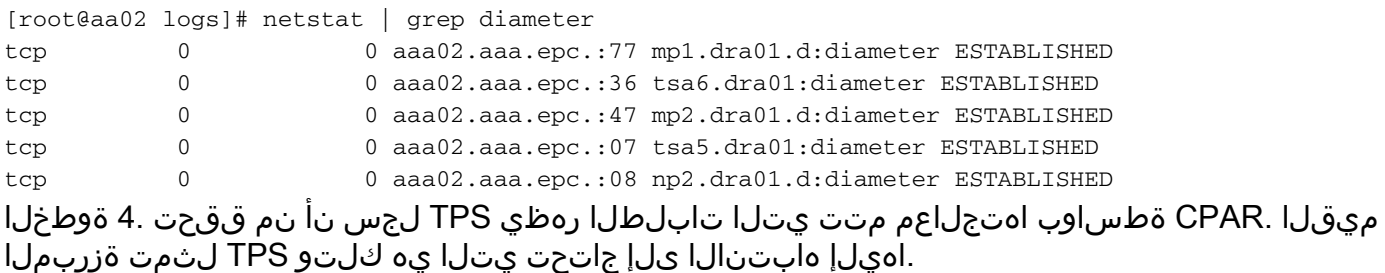

1500. TPS ةميق زواجتت الأ بجي

```
[root@wscaaa04 ~]# tail -f /opt/CSCOar/logs/tps-11-21-2017.csv
11-21-2017,23:57:35,263,0
11-21-2017,23:57:50,237,0
11-21-2017,23:58:05,237,0
11-21-2017,23:58:20,257,0
11-21-2017,23:58:35,254,0
11-21-2017,23:58:50,248,0
11-21-2017,23:59:05,272,0
11-21-2017,23:59:20,243,0
11-21-2017,23:59:35,244,0
11-21-2017,23:59:50,233,0
log_1_radius_name يف "هيبنت" وأ "أطخ" لئاسر يأ نع ثحبا 5. ةوطخلا
```
[root@aaa02 logs]# grep -E "error|alarm" name\_radius\_1\_log ،(CPAR) مكحتال يوتسم ةيامح ةيلمع همدختست يذلا ةركاذلا رادقم نم ققحتال .6 ةوطخلا :رمألا ليغشتب مق

top | grep radius [root@sfraaa02 ~]# top | grep radius 27008 root 20 0 20.228g **2.413g** 11408 S 128.3 7.7 1165:41 radius يلء مب حومسملI ىصقألI دحلI وهو ،تيIباجيج 7 نم لقأ ةزيمملI ةميقلI هذه نوكت نأ بجي .قيبطتلا ىوتسم

.h- df رمألا ليغشتب مق ،صرقلا مادختسإ نم ققحتلل 7. ةوطخلا

[root@aaa02 ~]# df -h Filesystem Size Used Avail Use% Mounted on /dev/mapper/vg\_arucsvm51-lv\_root 26G 21G 4.1G 84% / tmpfs 1.9G 268K 1.9G 1% /dev/shm /dev/sda1 485M 37M 424M 8% /boot /dev/mapper/vg\_arucsvm51-lv\_home 23G 4.3G 17G 21% /home ريغ تافـلملا ددحف ،٪80 نم رثكأ تناك اذإ ،٪80 نم لقأ ةيلامجإلا ةميقرال هذه نوكت نأ بجي .اهفيظنتب مقو ةيرورضلا

.'core 'فلم ءاشنإ مدع نم ققحت 8. ةوطخلا

ىوتسم ةيامح نوكت امدنع قيبطتلI لطعت ةلاح يف يساسألI فـلملI ءاشنإ متي • :نيعقوملا نيذه يف هؤاشنإ متيو ءانثتسإ ةجلاعم ىلع ةرداق ريغ (CPAR (مكحتلا

```
[root@aaa02 ~]# cd /cisco-ar/
[root@aaa02 ~]# cd /cisco-ar/bin
TAC cisco تردصأ ،دجو نإ .نيعقوملا نيذه يف ةدوجوم ةيساسأ تافلم يأ كانه نوكي الأ بجي
.طبضي نأ دربم زكرملا تقفرأو ءانثتسإ اذه نم يرذجلا ببسلا تنيء in order to ةلاح
```
صرقلا ليدبت ءارجإ عم ةعباتملاب مقف ،ةديج ةلاحلا نم ققحتلا تايلمع تناك اذإ • . لمتكت ىتح تاعاس قرغتست ثيح تانايبلا ةنمازم رظتناو بيعملا عيرسلا <u>مداخلا تانوكم لادبتس|</u>

ةيضارتفالI ةزەجالI ةحص ةلاح ةداعتسإ نم دكاتال ةحصلI نم ققحتلI تاءارجإ ررك ∙ .رتويبمكلا ةدقع ىلع ةفاضتسملا

### مكحتلا ةدحو مداخ ىلع دحاو ةتباث صارقأ كرحم لشف

- ةدحو ةدقعك لمءي يذلI ،240M4 IUCS يف ةتباثJl صارقIل تاكرحم لشف ةظحالم ةلاح يف صرقلل عيرسلا ليدبتلا ةيلمع ءارجإ لبق هذه ةمالسلا تاصوحف ءارجإب كيلعف ،مكحت .بيعملا
- .مكحتلا تادحو ىلع مزحلا مظنم ةلاح نم ققحت ●
- بجي .مزحلا مظنم ةلاح صحفو ةطشنلا مكحتلا تادحو دحأ ىلإ لوخدلا ليجستب مق ∙ مكحتلا ةدحو ىلء اهف يقوتو ةرفوتملا مكحتلا تادحو ىلع تامدخلا ةفاك ليغشت

```
.ةلشافلا
```

```
[heat-admin@pod2-stack-controller-0 ~]$ sudo pcs status
Cluster name: tripleo_cluster
Stack: corosync
Current DC: pod2-stack-controller-2 (version 1.1.15-11.el7_3.4-e174ec8) - partition with quorum
Last updated: Tue Jul 10 10:04:15 2018Last change: Fri Jul 6 09:03:35 2018 by root via
crm_attribute on pod2-stack-controller-0
3 nodes and 19 resources configured
Online: [ pod2-stack-controller-0 pod2-stack-controller-1 pod2-stack-controller-2 ]
Full list of resources:
ip-11.120.0.49(ocf::heartbeat:IPaddr2):Started pod2-stack-controller-1
Clone Set: haproxy-clone [haproxy]
Started: [ pod2-stack-controller-0 pod2-stack-controller-1 pod2-stack-controller-2 ]
Master/Slave Set: galera-master [galera]
Masters: [ pod2-stack-controller-0 pod2-stack-controller-1 pod2-stack-controller-2 ]
ip-192.200.0.110(ocf::heartbeat:IPaddr2):Started pod2-stack-controller-1
ip-11.120.0.44(ocf::heartbeat:IPaddr2):Started pod2-stack-controller-2
ip-11.118.0.49(ocf::heartbeat:IPaddr2):Started pod2-stack-controller-2
Clone Set: rabbitmq-clone [rabbitmq]
Started: [ pod2-stack-controller-0 pod2-stack-controller-1 pod2-stack-controller-2 ]
ip-10.225.247.214(ocf::heartbeat:IPaddr2):Started pod2-stack-controller-1
Master/Slave Set: redis-master [redis]
Masters: [ pod2-stack-controller-2 ]
Slaves: [ pod2-stack-controller-0 pod2-stack-controller-1 ]
ip-11.119.0.49(ocf::heartbeat:IPaddr2):Started pod2-stack-controller-2
openstack-cinder-volume(systemd:openstack-cinder-volume):Started pod2-stack-controller-1
```
Daemon Status: corosync: active/enabled pacemaker: active/enabled pcsd: active/enabled

### .ةطشنلا مكحتلا تادحو يف MariaDB ةلاح نم ققحت ●

```
[stack@director ~]$ nova list | grep control
| b896c73f-d2c8-439c-bc02-7b0a2526dd70 | pod2-stack-controller-0 | ACTIVE | - | Running |
ctlplane=192.200.0.113 |
| 2519ce67-d836-4e5f-a672-1a915df75c7c | pod2-stack-controller-1 | ACTIVE | - | Running |
ctlplane=192.200.0.105 |
| e19b9625-5635-4a52-a369-44310f3e6a21 | pod2-stack-controller-2 | ACTIVE | - | Running |
ctlplane=192.200.0.120 |
```

```
[stack@director ~]$ for i in 192.200.0.102 192.200.0.110 ; do echo "*** $i ***" ; ssh heat-
admin@$i "sudo mysql --exec=\"SHOW STATUS LIKE 'wsrep local state comment'\" ; sudo mysql --
exec=\"SHOW STATUS LIKE 'wsrep_cluster_size'\""; done 192.200.0.110 ; do echo "*** $i ***" ; ssh
heat-admin@$i "sudo mysql --exec=\"SHOW STATUS LIKE 'wsrep_local_st5 192.200.0.110 ; do echo
"*** $i ***" ; ssh heat-admin@$i "sudo mysql --exec=\"SHOW STATUS LIKE 'wsrep_local_st ; do echo
"*** $i ***" ; ssh heat-admin@$i "sudo mysql --exec=\"SHOW STATUS LIKE 'wsrep_local_st3 ; do
echo "*** $i ***" ; ssh heat-admin@$i "sudo mysql --exec=\"SHOW STATUS LIKE 'wsrep_local_st ; do
echo "*** $i ***" ; ssh heat-admin@$i "sudo mysql --exec=\"SHOW STATUS LIKE 'wsrep_local_s1 ; do
echo "*** $i ***" ; ssh heat-admin@$i "sudo mysql --exec=\"SHOW STATUS LIKE 'wsrep_local_9 ; do
echo "*** $i ***" ; ssh heat-admin@$i "sudo mysql --exec=\"SHOW STATUS LIKE 'wsrep_local2 ; do
echo "*** $i ***" ; ssh heat-admin@$i "sudo mysql --exec=\"SHOW STATUS LIKE 'wsrep_loca. ; do
echo "*** $i ***" ; ssh heat-admin@$i "sudo mysql --exec=\"SHOW STATUS LIKE 'wsrep_loc2 ; do
```
echo "\*\*\* \$i \*\*\*"; ssh heat-admin@\$i "sudo mysql --exec=\"SHOW STATUS LIKE 'wsrep\_lo0; do echo "\*\*\* \$i \*\*\*"; ssh heat-admin@\$i "sudo mysql --exec=\"SHOW STATUS LIKE 'wsrep\_10; do echo "\*\*\* \$i \*\*\*" ; ssh heat-admin@\$i "sudo mysql --exec=\"SHOW STATUS LIKE 'wsrep\_. ; do echo "\*\*\* \$i \*\*\*"; ssh heat-admin@\$i "sudo mysql --exec=\"SHOW STATUS LIKE 'wsrep0; do echo "\*\*\* \$i \*\*\*"; ssh heat-admin@\$i "sudo mysql --exec=\"SHOW STATUS LIKE 'wsre. ; do echo "\*\*\* \$i \*\*\*" ; ssh heat-admin@\$i "sudo mysql --exec=\"SHOW STATUS LIKE 'wsr1 ; do echo "\*\*\* \$i \*\*\*" ; ssh heatadmin@\$i "sudo mysql --exec=\"SHOW STATUS LIKE 'ws2 ; do echo "\*\*\* \$i \*\*\*" ; ssh heat-admin@\$i "sudo mysql --exec=\"SHOW STATUS LIKE 'w0 ; do echo "\*\*\* \$i \*\*\*" ; ssh heat-admin@\$i "sudo mysql  $--exec=\\ "SHOW STATUS LIKE'$ 

```
*** 192.200.0.102 ***
Variable nameValue
wsrep_local_state_commentSynced
Variable_nameValue
wsrep_cluster_size2
*** 192.200.0.110 ***
Variable_nameValue
wsrep_local_state_commentSynced
Variable nameValue
wsrep_cluster_size2
```
:ةطشن مكحت ةدحو لكل دونٻل| ەذە دوجو نء ققحت •

wsrep\_local\_state\_comment: Synced

wsrep\_cluster\_size: 2

.ةطشن∪ا مكحتلا تادحو يف Rabbitmq ةلاح نم ققحت ∙

```
[heat-admin@pod2-stack-controller-0 ~]$ sudo rabbitmqctl cluster_status
Cluster status of node 'rabbit@pod2-stack-controller-0' ...
[{nodes, [{disc, ['rabbit@pod2-stack-controller-0',
'rabbit@pod2-stack-controller-1',
'rabbit@pod2-stack-controller-2']}]},
{running_nodes, ['rabbit@pod2-stack-controller-1',
'rabbit@pod2-stack-controller-2',
'rabbit@pod2-stack-controller-0']},
{cluster name, << "rabbit@pod2-stack-controller-1.localdomain">>},
\{partitions, []\},
{alarms, [{'rabbit@pod2-stack-controller-1', []},
{'rabbit@pod2-stack-controller-2', []},
{'rabbit@pod2-stack-controller-0',[]}]}]
```
صرقلا لييدبت عارجا عم ةعباتملاب مقف ،ةديج ةلياحلا نم ققحتلا تايلمع تناك اذاٍ • . لمټكټ يټح ټاءاس قرغټسټ ثېخ ټاڼاېبلا ةڼمازم رظټڼاو بېءملا عېږسلا مداخلا تانوكم لادبتس!

.مكحتلا ةدحو ىلع ةيامحلا ةلاح ةداعتسإ نم دكأتال ةحصلا نم ققحتال تاءارجإ ررك ∙

## OSD ةبسوح مداخ ىلع دحاو ةتٻاث صارقأ كرحم لشف

ةدقعك لـمعت يتـلI UCS 240M4 ي ف ةتـباثـلI صارقألI تـاكـرحم لـشف ةظحالـم ةلـاح ي ف • عي رسل الي دبت ل اقي لم ع ءارج إلي ق م الس ت اصوحف ءارج إب كي لع ف .OSD-Compute .ٻيءِملا صرقلل

OSD ةٻسوح ةدقع يف ةفاضتسملI ةيضارتفالI ةزەجألI ىلء فرعتلI. 1

لدان **compute ل**ا يالع فاضتسإ نوكي نأ VMs تنيع .2

[stack@director ~]\$ nova list | 46b4b9eb-a1a6-425d-b886-a0ba760e6114 | AAA-CPAR-testing-instance | pod2-stack-compute-4.localdomain |

.compute-OSD مداخ ىلع ةطشن CEPH تايلمع نوكت ●

[heat-admin@pod2-stack-osd-compute-1 ~]\$ systemctl list-units \*ceph\*

#### UNIT LOAD ACTIVE SUB DESCRIPTION

var-lib-ceph-osd-ceph\x2d1.mount loaded active mounted /var/lib/ceph/osd/ceph-1 var-lib-ceph-osd-ceph\x2d10.mount loaded active mounted /var/lib/ceph/osd/ceph-10 var-lib-ceph-osd-ceph\x2d4.mount loaded active mounted /var/lib/ceph/osd/ceph-4 var-lib-ceph-osd-ceph\x2d7.mount loaded active mounted /var/lib/ceph/osd/ceph-7 ceph-osd@1.service loaded active running Ceph object storage daemon ceph-osd@10.service loaded active running Ceph object storage daemon ceph-osd@4.service loaded active running Ceph object storage daemon ceph-osd@7.service loaded active running Ceph object storage daemon system-ceph\x2ddisk.slice loaded active active system-ceph\x2ddisk.slice system-ceph\x2dosd.slice loaded active active system-ceph\x2dosd.slice ceph-mon.target loaded active active ceph target allowing to start/stop all ceph-mon@.service instances at once ceph-osd.target loaded active active ceph target allowing to start/stop all ceph-osd@.service instances at once ceph-radosgw.target loaded active active ceph target allowing to start/stop all cephradosgw@.service instances at once ceph.target loaded active active ceph target allowing to start/stop all ceph\*@.service instances at once

LOAD = Reflects whether the unit definition was properly loaded. ACTIVE = The high-level unit activation state, i.e. generalization of SUB. SUB = The low-level unit activation state, values depend on unit type.

14 loaded units listed. Pass --all to see loaded but inactive units, too. To show all installed unit files use 'systemctl list-unit-files'.

#### .ديج (SSD (ةيمويلا رتفدل (HDD صرق) OSD نييعت نأ نم ققحت ●

[heat-admin@pod2-stack-osd-compute-1 ~]\$ sudo ceph-disk list /dev/sda : /dev/sda1 other, iso9660 /dev/sda2 other, xfs, mounted on / /dev/sdb : /dev/sdb1 ceph journal, for /dev/sdc1 /dev/sdb3 ceph journal, for /dev/sdd1 /dev/sdb2 ceph journal, for /dev/sde1 /dev/sdb4 ceph journal, for /dev/sdf1 /dev/sdc : /dev/sdc1 ceph data, active, cluster ceph, osd.1, journal /dev/sdb1 /dev/sdd : /dev/sdd1 ceph data, active, cluster ceph, osd.7, journal /dev/sdb3 /dev/sde : /dev/sde1 ceph data, active, cluster ceph, osd.4, journal /dev/sdb2 /dev/sdf : /dev/sdf1 ceph data, active, cluster ceph, osd.10, journal /dev/sdb4

.ناديج OSD ةرجش ةطيرخ مسرو دادعإلا ةحص نأ نم دكأت ●

```
[heat-admin@pod2-stack-osd-compute-1 ~]$ sudo ceph -s
cluster eb2bb192-b1c9-11e6-9205-525400330666
health HEALTH_OK
monmap e1: 3 mons at {pod2-stack-controller-0=11.118.0.10:6789/0,pod2-stack-controller-
1=11.118.0.11:6789/0,pod2-stack-controller-2=11.118.0.12:6789/0}
election epoch 10, quorum 0,1,2 pod2-stack-controller-0,pod2-stack-controller-1,pod2-stack-
controller-2
osdmap e81: 12 osds: 12 up, 12 in
flags sortbitwise,require_jewel_osds
pgmap v23095222: 704 pgs, 6 pools, 809 GB data, 424 kobjects
2418 GB used, 10974 GB / 13393 GB avail
704 active+clean
client io 1329 kB/s wr, 0 op/s rd, 122 op/s wr
[heat-admin@pod2-stack-osd-compute-1 ~]$ sudo ceph osd tree
ID WEIGHT TYPE NAME UP/DOWN REWEIGHT PRIMARY-AFFINITY
-1 13.07996 root default
-2 4.35999 host pod2-stack-osd-compute-0
0 1.09000 osd.0 up 1.00000 1.00000
3 1.09000 osd.3 up 1.00000 1.00000
6 1.09000 osd.6 up 1.00000 1.00000
9 1.09000 osd.9 up 1.00000 1.00000
-3 4.35999 host pod2-stack-osd-compute-1
1 1.09000 osd.1 up 1.00000 1.00000
4 1.09000 osd.4 up 1.00000 1.00000
7 1.09000 osd.7 up 1.00000 1.00000
10 1.09000 osd.10 up 1.00000 1.00000
-4 4.35999 host pod2-stack-osd-compute-2
2 1.09000 osd.2 up 1.00000 1.00000
5 1.09000 osd.5 up 1.00000 1.00000
8 1.09000 osd.8 up 1.00000 1.00000
11 1.09000 osd.11 up 1.00000 1.00000
   صرقلا ليدبت ءارجإ عم ةعباتملاب مقف ،ةديج ةحصلا نم ققحتلا تايلمع تناك اذإ ∙
```
- .تاعاس اهلامكإ قرغتسي ثيء تانايبلا ةنمازم رظتناو بيعملا عيرسلا امداخل ا تانوكم لادبتس|
	- ةفاضتسملا VMs ةيامح ةلاح ةداعتسإ نم دكاتلل ةحصلا نم ققحتلا تاءارجإ راركتب مق .Compute-OSD ةدقع ىلع

### OSPD مداخ ىلع دحاو ةتباث صارقأ كرحم لشف

- لمعت يتالاو ،UCS 240M4 يف ةتباثال صارقالا تاكرحمب لطع ثودح ةظحالم ةلاح يف صرقلل عيرسلا ليدبتلا ةيلمع ءارجإ لبق ةمالس تاصوحف ءارجإ بجي ،OSPD ةدقعك .بيعملا
- .دقعلا ةمئاقو OpenStack سدكم ةلاح نم ققحت ●

```
[stack@director ~]$ source stackrc 
[stack@director ~]$ openstack stack list --nested
[stack@director ~]$ ironic node-list
[stack@director ~]$ nova list
```
نم لـيغشتو طاشنو لـيمحت ةللح يف ةيعرفJl ةكبشلI تامدخ عيمج تناك اذإ امم ققحت • ةدقع OSP-D.

UNIT LOAD ACTIVE SUB DESCRIPTION

neutron-dhcp-agent.service loaded active running OpenStack Neutron DHCP Agent neutron-metadata-agent.service loaded active running OpenStack Neutron Metadata Agent neutron-openvswitch-agent.service loaded active running OpenStack Neutron Open vSwitch Agent neutron-server.service loaded active running OpenStack Neutron Server openstack-aodh-evaluator.service loaded active running OpenStack Alarm evaluator service openstack-aodh-listener.service loaded active running OpenStack Alarm listener service openstack-aodh-notifier.service loaded active running OpenStack Alarm notifier service openstack-ceilometer-central.service loaded active running OpenStack ceilometer central agent openstack-ceilometer-collector.service loaded active running OpenStack ceilometer collection service openstack-ceilometer-notification.service loaded active running OpenStack ceilometer notification agent openstack-glance-api.service loaded active running OpenStack Image Service (code-named Glance) API server openstack-glance-registry.service loaded active running OpenStack Image Service (code-named Glance) Registry server openstack-heat-api-cfn.service loaded active running Openstack Heat CFN-compatible API Service openstack-heat-api.service loaded active running OpenStack Heat API Service openstack-heat-engine.service loaded active running Openstack Heat Engine Service openstack-ironic-api.service loaded active running OpenStack Ironic API service openstack-ironic-conductor.service loaded active running OpenStack Ironic Conductor service openstack-ironic-inspector-dnsmasq.service loaded active running PXE boot dnsmasq service for Ironic Inspector openstack-ironic-inspector.service loaded active running Hardware introspection service for OpenStack Ironic openstack-mistral-api.service loaded active running Mistral API Server openstack-mistral-engine.service loaded active running Mistral Engine Server openstack-mistral-executor.service loaded active running Mistral Executor Server openstack-nova-api.service loaded active running OpenStack Nova API Server openstack-nova-cert.service loaded active running OpenStack Nova Cert Server openstack-nova-compute.service loaded active running OpenStack Nova Compute Server openstack-nova-conductor.service loaded active running OpenStack Nova Conductor Server openstack-nova-scheduler.service loaded active running OpenStack Nova Scheduler Server openstack-swift-account-reaper.service loaded active running OpenStack Object Storage (swift) - Account Reaper openstack-swift-account.service loaded active running OpenStack Object Storage (swift) - Account Server openstack-swift-container-updater.service loaded active running OpenStack Object Storage (swift) - Container Updater openstack-swift-container.service loaded active running OpenStack Object Storage (swift) - Container Server openstack-swift-object-updater.service loaded active running OpenStack Object Storage (swift) - Object Updater openstack-swift-object.service loaded active running OpenStack Object Storage (swift) - Object Server openstack-swift-proxy.service loaded active running OpenStack Object Storage (swift) - Proxy Server openstack-zaqar.service loaded active running OpenStack Message Queuing Service (code-named Zaqar) Server openstack-zaqar@1.service loaded active running OpenStack Message Queuing Service (code-named Zagar) Server Instance 1 openvswitch.service loaded active exited Open vSwitch LOAD = Reflects whether the unit definition was properly loaded. ACTIVE = The high-level unit activation state, i.e. generalization of SUB. SUB = The low-level unit activation state, values depend on unit type. lines 1-43 lines 2-44 37 loaded units listed. Pass --all to see loaded but inactive units, too. To show all installed unit files use 'systemctl list-unit-files'. lines 4-46/46 (END) lines 4-46/46 (END) lines 4-46/46 (END) lines 4-46/46 (END) lines 4-46/46 (END)

صرقلا لي دبت ءارجإ عم ةعباتملاب مقف ،ةديج ةحصلا نم ققحتلا تايلمع تناك اذإ • .تاعاس اهلامكإ قرغتسي ثيح تانايبلا ةنمازم رظتناو بيعملا عيرسلا <u>[مداخلا تانوكم لادبتسإ](/content/en/us/td/docs/unified_computing/ucs/c/hw/C240M4/install/C240M4/replace.html#15684)</u>

.OSPD ةدقع ةحص ةلاح ةداعتسإ نم دكأتلل ةحصلا نم ققحتلا تاءارجإ ررك ●

ةمجرتلا هذه لوح

ةي الآل المادة النام ستن عن البان تم مادخت من النقت تي تال التي تم ملابات أولان أعيمته من معت $\cup$  معدد عامل من من ميدة تاريما $\cup$ والم ميدين في عيمرية أن على مي امك ققيقا الأفال المعان المعالم في الأقال في الأفاق التي توكير المالم الما Cisco يلخت .فرتحم مجرتم اهمدقي يتلا ةيفارتحالا ةمجرتلا عم لاحلا وه ىل| اًمئاد عوجرلاب يصوُتو تامجرتلl مذه ققد نع امتيلوئسم Systems ارامستناه انالانهاني إنهاني للسابلة طربة متوقيا.